## **Benefits**

#### • **Convenience**

Quickly and easily register and schedule video visits online.

#### • **Confirmed visits**

Video visits are confirmed in the system immediately. You will get a notification with the details by email.

#### • **Cancellation notifications**

If an offender is unable to attend a scheduled video visit, you will be notified right away by email.

#### • **Less travel**

Visit online. No need for travel, no lines and no parking!

Participation in professional video-visitation is extended to attorneys and offenders confined to the Bucks County Department of Corrections. All parties to a video-visit are expected to conduct themselves in an appropriate fashion at all times during the visit. Video-visits require prior registration, and attorneys must be in good standing with the BAR Association at the time of registration. All visits require a two (2) day notice, and participants are expected to be present at the scheduled time. Video calls are to be conducted between an authorized attorney and their client only. At no time should unauthorized third parties be included. Any attempt to initiate a three-way call or otherwise provide access to a non-participant (such as by the displaying of a phone or Internet-equipped device during the video visit) is prohibited. Provocative clothing and nudity are strictly prohibited. as is the taking of photographs or video during a video-visit session.

The Department of Corrections reserves the right to deny, cancel or terminate a visit based upon misconduct by either party, as well as to deny future use of the video-visit system.

## Video Visitation Details & Schedule

#### **Visitation Hours\*:**

Men's Community Corrections Centers Women's Community Corrections Centers Monday - Friday - Local Facility Time 8:00 a.m. to 10:30 a.m. 2:00 p.m. to 3:30 p.m. 6:30 p.m. to 8:30 p.m.

Main BCCF Building:

Monday - Friday - Local Facility Time 8:00 a.m. to 10:30 a.m. 2:00 p.m. to 3:30 p.m.

#### **Requirements:**

For online visitation, an internet enabled device with a camera, speakers and microphone (or headset) is required, as well as a debit or credit card.

#### **Online Visitation:**

\$20 for up to a 25 minute visit\* \$35 for up to a 45 minute visit\*

### **Visit Scheduling:**

All visits must be scheduled at least two days in advance, but not more than 7 days in advance.

**Registration & Scheduling:**

http://buckspa.gtlvisitme.com

**Check-in:**

All visitors must be signed in 15 minutes prior to the scheduled visit start time.

### **Cancellations:**

All visits must be canceled 48 hours in advance to receive a full refund.

\*Prices and times subject to change.

**Contact a facility representative during normal business hours. Correctional Facility: 215-345-3353 Community Corrections 215-345-3929**

#### BUCKS COUNTY DEPARTMENT OF CORRECTIONS

## **PROFESSIONAL VISITOR** INSTRUCTIONS FOR ATTORNEYS

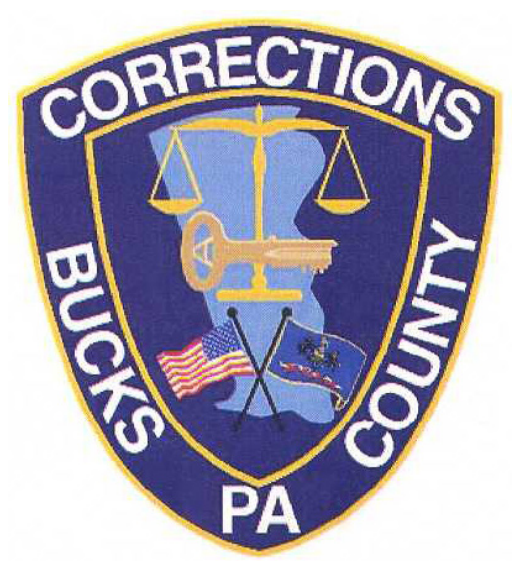

# Video Visitation Scheduling & Registration

Attorneys can register for and schedule video visits with offenders incarcerated within the Bucks County, PA. Dept. of Corrections. Please review this brochure before registering for, or scheduling an offender video visit.

#### **VISITATION SCHEDULE, DETAILS AND LOCATIONS** are listed on the back of this brochure.

Please be sure to note your visitor information below.

Visitor ID:

Password:

## **Have Questions?** http://buckspa.gtlvisitme.com

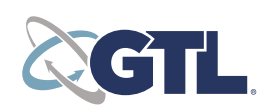

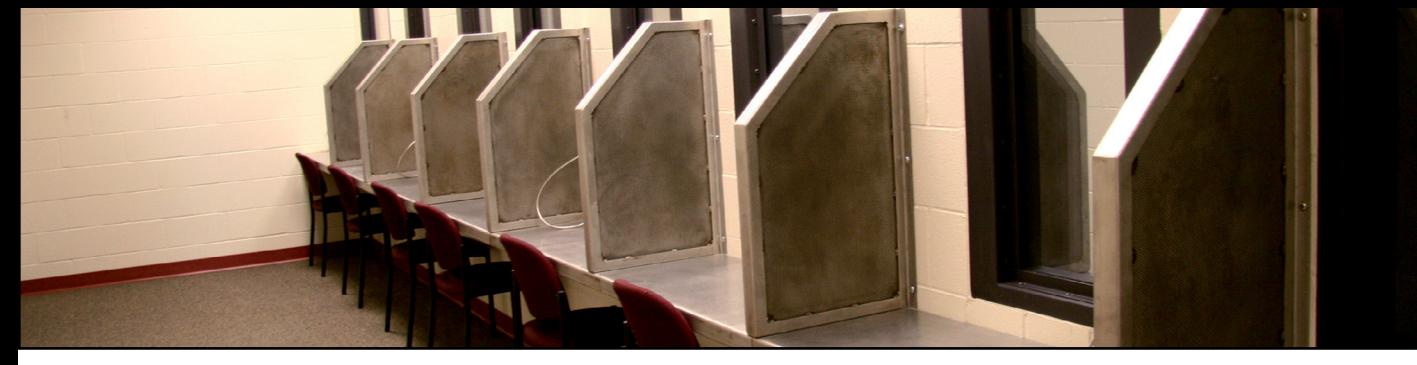

**GTL VIDEO VISITATION FOR PROFESSIONAL VISITORS**

## Register

Professional visitors such as private attorneys and public defenders can now register for, schedule and conduct offender visitations online for two time durations of 25 or 45 minutes.

Please use this brochure to assist you in registering and establishing an account on the system. You can initiate the registration process as a personal visitor until "Professional Visitor" status is confirmed and the title "Professional" will appear next to your name on the homepage. Once established as a Professional, visits will not be monitored or recorded

At any time, go to the visitation website and click "Register Today" to sign up as a personal visitor. Fill in the required information including a valid email address and under 'other' please enter Bar ID Number. An email account is required for video visitation account creation and for using the online registration tool.

Once you have registered on the video visitation website, check your email inbox for an email to finalize your registration and email bucksdoc@buckscounty. org. If you do not receive an email, check your spam/ junk folder. If you still don't see an email from the system, call 855-208-7349.

Next, log in using the temporary password provided in the email. You will be prompted to change your password. Be sure to pick a password you can remember, or note it in a secure location.

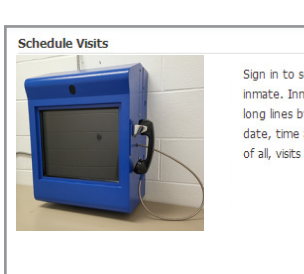

Sign in to schedule and manage upcoming visits with you inmate. Inmate visitation scheduling allows you to skip the long lines by reserving your visitation time. You can select the date, time and location that is most convenient for you. Best of all, visits are confirmed instantivi

**REGISTER TODAY** 

## Schedule a Visit

Video visits must be scheduled at least two days in advance but cannot be scheduled more than one week in advance.

To schedule an offender video visit, log in with the email address you used for registration and the new password you created after logging in with your temporary password. Click "Visitation" in the main menu, add any additional visitors that will attend the video visit and select the offender you'd like to visit. **Before** scheduling an internet visit, use the **INTERNET VISIT TESTER** to ensure that your system is compatible.

Next, enter your preferred date, time and location and click "Search." Click "Select" next to the desired video visitation time. NOTE: all visits are listed in the time zone of the facility of the internet visit.

If you select a paid visit, enter your billing information. All major credit cards, check cards and Visa® Gift Cards are accepted. On the next page, you can review selections and make changes. At the bottom of the page, indicate that you have reviewed the policies. Verify all the information on the page, and click "Confirm." The status of the video visit should now be "Confirmed." Upcoming video visits are shown on the Home page. Click a visit to review its details.

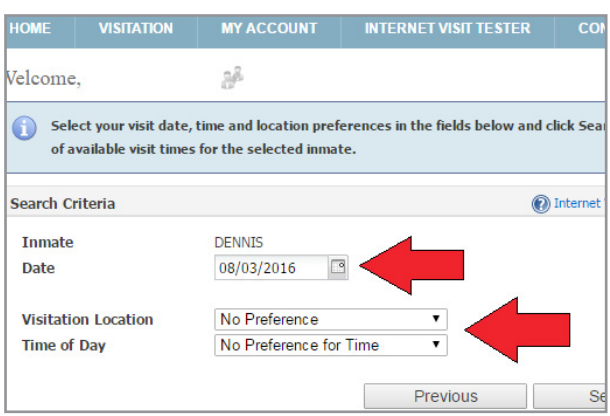

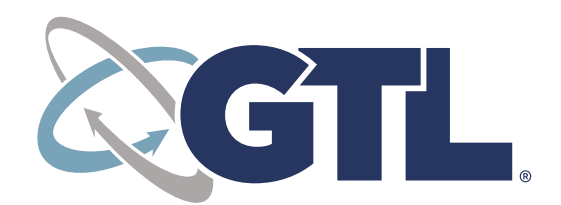

**VISITATION SCHEDULING & REGISTRATION:** http://buckspa.gtlvisitme.com

## Check In & Visit

Visitors must log in to the website 15 minutes or more before your visit is scheduled to begin. Your upcoming visit will be highlighted in red when you log in. Click the play button on the right side of the red bar. Follow the instructions that appear on your screen. After completing the tester, click "Start Visit," then "Allow." Your visit will begin at the scheduled time.

## **Cancellation**

To cancel a visit, click "Cancel Visit" on the summary page in your account, or click the "X" next to the visit on the home page. You will then be asked to confirm your cancellation. All video visits must be canceled at least 48 hours prior to the start of the visit or you will be expected to show and deemed a no-show if you fail to attend.

#### **Paid Visit Refunds:**

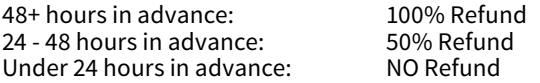

**No refunds** will be issued for visits stopped due to inappropriate behavior, inappropriate dress or other policy violations.

**Full refunds** will be issued for visits canceled by the facility (except if due to policy violations).

## Visit History

To view information about past visits, click the "View Visit History" link under the "My Account" tab.

All visits are scheduled by the visitor by going to www.gtlvisitme.com or by downloading GTL's Android Apps in the Google Play Store by searching "GTL Inmate Visits." Be sure the visitor downloads BOTH Apps!

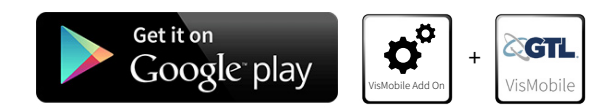